## 메모리 모듈 사용 설명서

#### © Copyright 2008 Hewlett-Packard Development Company, L.P.

본 설명서의 내용은 사전 통지 없이 변경될 수 있습니다. HP 제품 및 서비스에 대한 유 일한 보증은 제품 및 서비스와 함께 동봉된 보증서에 명시되어 있습니다. 본 설명서에는 어떠한 추가 보증 내용도 들어 있지 않습니 다. HP 는 본 설명서의 기술상 또는 편집상 오류나 누락에 대해 책임지지 않습니다.

#### 초판: 2008 년 9 월

문서 부품 번호: 483217-AD1

## 제품 고지 사항

이 사용 설명서에서는 대부분의 모델에 공통된 기능을 다룹니다. 컴퓨터 모델에 따라 일부 기능이 해 당되지 않을 수 있습니다.

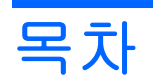

### 메모리 모듈 추가 또는 교체

# <span id="page-6-0"></span>메모리 모듈 추가 또는 교체

이 컴퓨터는 밑면에 메모리 모듈함이 한 개가 있습니다. 빈 확장 메모리 모듈 슬롯**(1)**에 메모리 모듈을 추가하거나 주 메모리 모듈 슬롯**(2)**에 있는 기존 메모리 모듈을 업그레이드하여 컴퓨터의 메모리 용량 을 업그레이드할 수 있습니다.

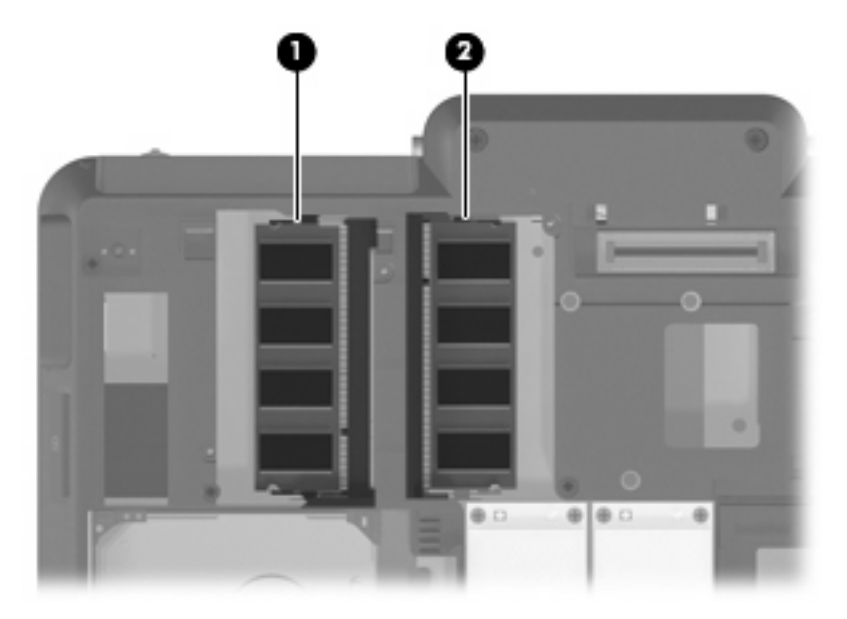

- 경고! 감전 위험이나 장비 손상을 줄이려면 메모리 모듈을 설치하기 전에 전원 코드를 뽑고 모든 배 터리를 분리하십시오.
- 주의: 정전기 방전(ESD)으로 인해 전자 부품이 손상될 수 있습니다. 모든 과정을 시작하기 전에 접지 된 금속 물체를 만져 정전기가 방전되도록 하십시오.
- 주: 보조 메모리 모듈을 추가할 때 이중 채널 구성을 사용하려면 두 메모리 모듈의 크기가 같아야 합 니다.

메모리 모듈을 추가하거나 교체하려면 다음과 같이 하십시오.

- **1.** 작업 내용을 저장합니다.
- **2.** 컴퓨터를 종료하고 디스플레이를 닫습니다.

컴퓨터가 꺼져 있는지 아니면 최대 절전 모드 상태인지 확실하지 않은 경우에는 전원 버튼을 눌 러 컴퓨터를 켠 다음 운영체제의 절차에 따라 정상적으로 컴퓨터를 종료합니다.

- **3.** 컴퓨터에 연결된 모든 외부 장치를 분리합니다.
- **4.** AC 콘센트에서 전원 코드를 뽑습니다.
- <span id="page-7-0"></span>**5.** 평평한 장소에 컴퓨터를 뒤집어 놓습니다.
- **6.** 컴퓨터에서 배터리를 분리합니다.
- **7.** 메모리 모듈함 덮개의 나사 6 개**(1)**를 풉니다.
- **8.** 컴퓨터에서 메모리 모듈함 덮개 **(2)**를 들어 올립니다.

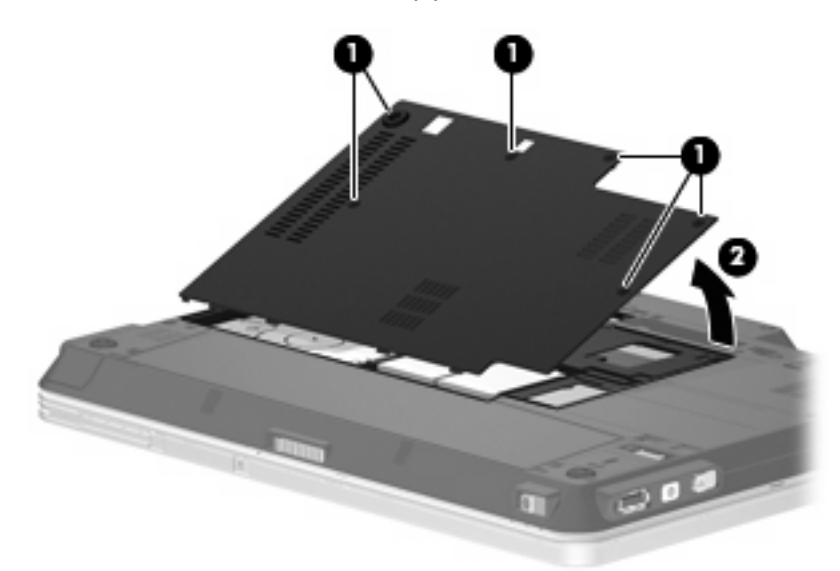

- **9.** 메모리 모듈을 교체하려면 다음과 같이 기존 메모리 모듈을 제거하십시오.
	- **a.** 메모리 모듈 양쪽의 고정 클립을 당깁니다**(1)**.

그러면 메모리 모듈이 위로 올라옵니다.

- △ 주의: 메모리 모듈의 손상을 방지하려면 메모리 모듈의 가장자리만 잡고 메모리 모듈의 부 품은 만지지 마십시오.
- **b.** 메모리 모듈의 가장자리를 잡고 모듈을 메모리 모듈 슬롯 외부로 조심스럽게 당겨서 빼냅니 다 **(2)**.

분리 후 메모리 모듈을 보호하려면 정전기 차단 포장재에 넣어 보관하십시오.

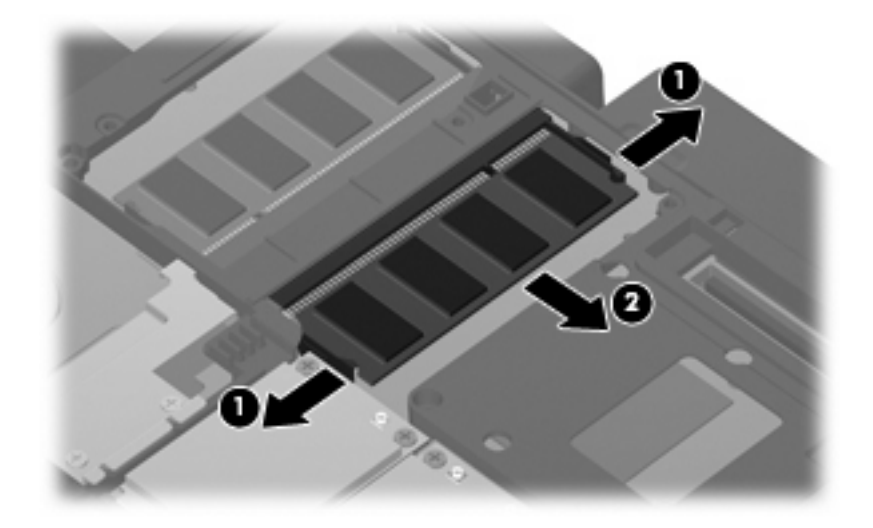

- <span id="page-8-0"></span>**10.** 새 메모리 모듈을 넣습니다.
	- 주: 메모리 모듈을 넣었으며 메모리 모듈 슬롯 두 개가 모두 비어 있는 경우에는 주 메모리 모듈 슬롯에 메모리 모듈을 넣었는지 확인하십시오.
		- **a.** 메모리 모듈 가장자리의 홈 **(1)**과 메모리 모듈 슬롯의 쐐기 부분을 맞춥니다.
			- △ 주의: 메모리 모듈의 손상을 방지하려면 메모리 모듈의 가장자리만 잡고 메모리 모듈의 부 품은 만지지 마십시오.
		- **b.** 메모리 모듈이 제자리에 장착될 때까지 메모리 모듈함의 표면에서 45 도 각도로 모듈을 모듈 슬롯 안쪽으로 누릅니다 **(2)**.
		- **c.** 고정 클립에서 딸깍 소리가 날 때까지 양쪽 가장자리에 똑같이 힘을 주어 메모리 모듈을 조 심스럽게 아래로 누릅니다 **(3)**.
			- △ <mark>주의: 메모리 모듈을 구부리면 손상될 수 있으므로 주의하십시오.</mark>

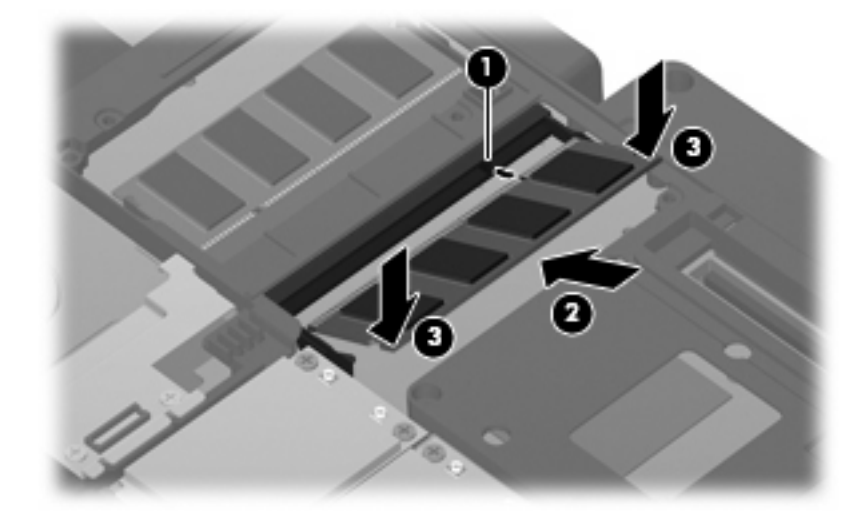

- **11.** 메모리 모듈함 덮개의 탭과 컴퓨터에 있는 홈을 맞춥니다**(1)**.
- **12.** 덮개를 닫습니다 **(2)**.

### **13.** 메모리 모듈함의 나사 6 개**(3)**를 조입니다.

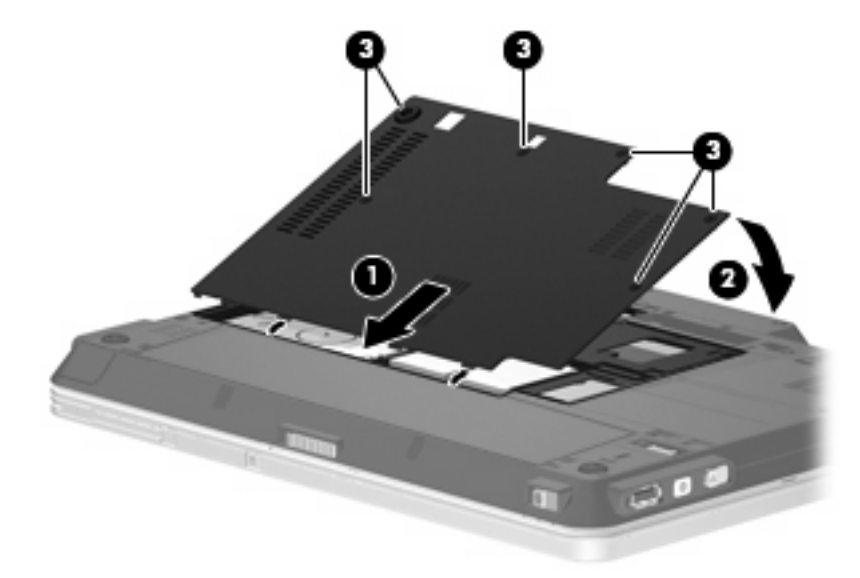

- **14.** 배터리를 교체합니다.
- **15.** 컴퓨터의 오른쪽을 위로 돌린 다음 외부 전원 및 외부 장치를 연결합니다.
- **16.** 컴퓨터의 전원을 켭니다.

# <span id="page-10-0"></span>색인

#### $\blacksquare$

메모리 메모리 모듈 교체 [1](#page-6-0) 메모리 모듈 업그레이드 [1](#page-6-0) 메모리 모듈 추가 [1](#page-6-0) 메모리 모듈 교체 [1](#page-6-0) 넣기 [3](#page-8-0) 업그레이드 [1](#page-6-0) 제거 [2](#page-7-0) 추가 [1](#page-6-0) 메모리 모듈함 덮개 교체 [3](#page-8-0) 분리 [2](#page-7-0)

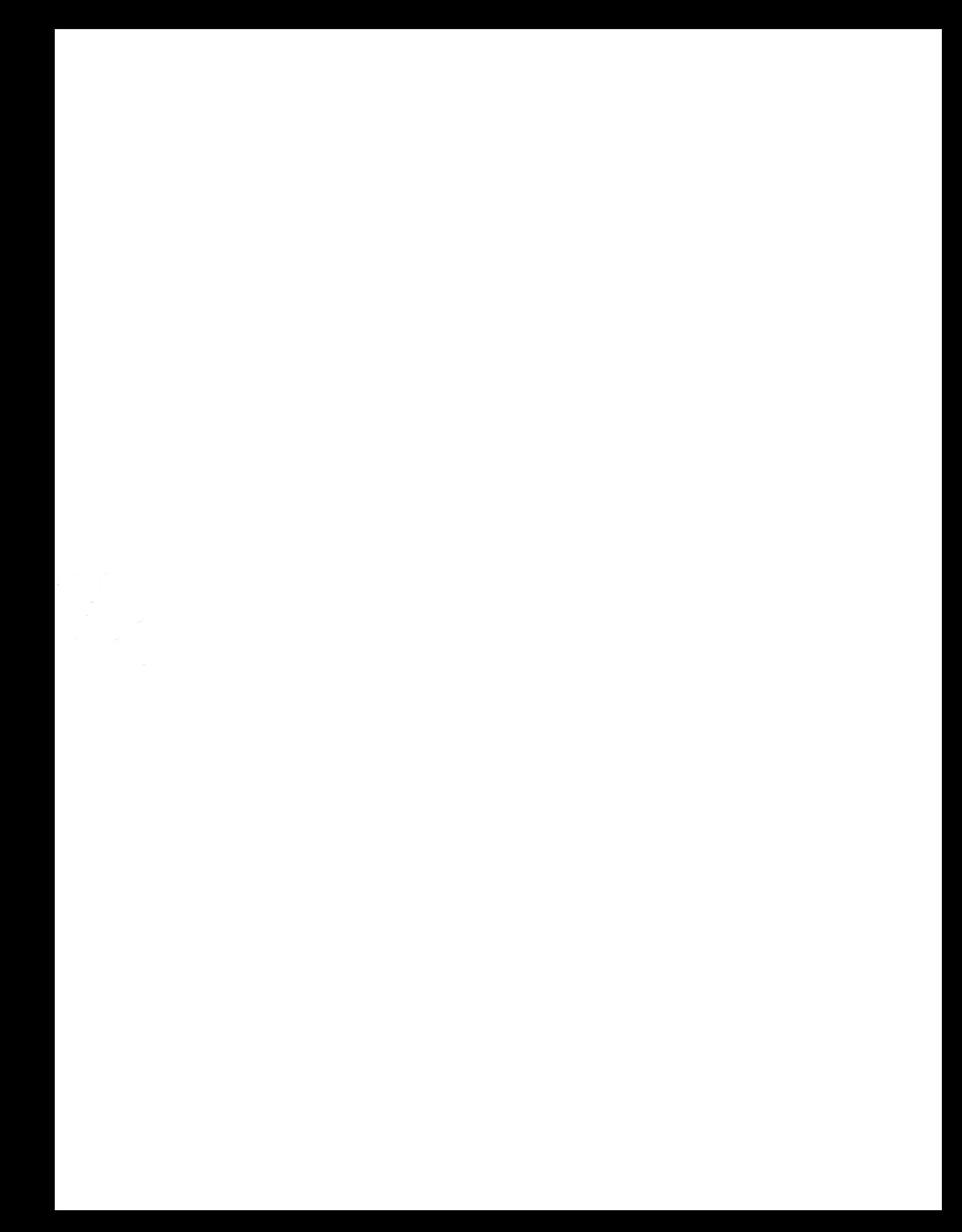